## **Lernwörter üben**

## Schreiben mit Farben

- 1. Öffne Word **W** durch Doppelklick
- 2. Schreibe die Lernwörter der Woche. Schreibe jedes Wort 4-mal. Für das nächste Lernwort beginnst du eine neue Zeile.
- 3. Markiere das erste Wort in der Zeile Das geht so:
	- Doppelklick auf das Wort.
	- oder: setze die Maus vor das erste Wort, halte die Maustaste gedrückt und ziehe die Maus herüber.
- 4. Suche dir in der Leiste ganz oben das mit Farbe unterstrichene A Rechts neben diesem A ist ein kleiner Pfeil. Klicke darauf und suche dir eine Farbe aus.

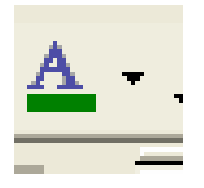

- 5. Jetzt kannst du das nächste Wort markieren.
- 6. Suche dir wieder eine Farbe aus.
- 7. Wenn du alle Wörter markiert und gefärbt hast, speicherst du auf deine Diskette.

## **Viel Spaß beim Üben!**